# **Inhaltsverzeichnis**

- [1](#Service_Champion_Menu_.22Time_Tracking.22_or_.22Zeiterfassung.22) [Service Champion Menu "Time Tracking" or "Zeiterfassung"](#Service_Champion_Menu_.22Time_Tracking.22_or_.22Zeiterfassung.22)
- [2](#page--1-0) [Look of Zeiterfassung mit Clockify](#page--1-0)
- [3](#Tips_.26_Tricks_f.C3.BCr_die_Zeiterfassung_Nutzung) [Tips & Tricks für die Zeiterfassung Nutzung](#Tips_.26_Tricks_f.C3.BCr_die_Zeiterfassung_Nutzung)
	- ❍ [3.1](#Wie_nutze_ich_die_Filter_mit_den_Click_Boxen_.2F_Checkboxen.3F) [Wie nutze ich die Filter mit den Click Boxen / Checkboxen?](#Wie_nutze_ich_die_Filter_mit_den_Click_Boxen_.2F_Checkboxen.3F)
	- ❍ [3.2](#Wie_kann_ich_.22diagnoal.22_.C3.BCber_x_Projekte_hinweg_Zeiten_zusammenf.C3.BChren_und_auswerten.3F) [Wie kann ich "diagnoal" über x Projekte hinweg Zeiten zusammenführen und auswerten?](#Wie_kann_ich_.22diagnoal.22_.C3.BCber_x_Projekte_hinweg_Zeiten_zusammenf.C3.BChren_und_auswerten.3F)
	- o [3.3](#Wo_finde_ich_Video_Tutorials.2C_Schulungen_und_Trainings_zur_Zeiterfassung_.2F_Clockify.3F) [Wo finde ich Video Tutorials, Schulungen und Trainings zur Zeiterfassung / Clockify?](#Wo_finde_ich_Video_Tutorials.2C_Schulungen_und_Trainings_zur_Zeiterfassung_.2F_Clockify.3F)
- [4](#Mobile_App_.22Clockify.22_f.C3.BCr_Smartphone_-_aber_auch_als_Plugin_f.C3.BCr_PC_Web-Browser_oder_Apple_Mac_OS) [Mobile App "Clockify" für Smartphone aber auch als Plugin für PC Web-Browser oder Apple Mac](#Mobile_App_.22Clockify.22_f.C3.BCr_Smartphone_-_aber_auch_als_Plugin_f.C3.BCr_PC_Web-Browser_oder_Apple_Mac_OS) [OS](#Mobile_App_.22Clockify.22_f.C3.BCr_Smartphone_-_aber_auch_als_Plugin_f.C3.BCr_PC_Web-Browser_oder_Apple_Mac_OS)
- [5](#page--1-0) [Go initially with the free version](#page--1-0)
- [6](#page--1-0) [Keywords](#page--1-0)

# **Service Champion Menu "Time Tracking" or "Zeiterfassung"**

1. get a user account registered by your Administrator - ask support@acc-solutions.ch

### **Look of Zeiterfassung mit Clockify**

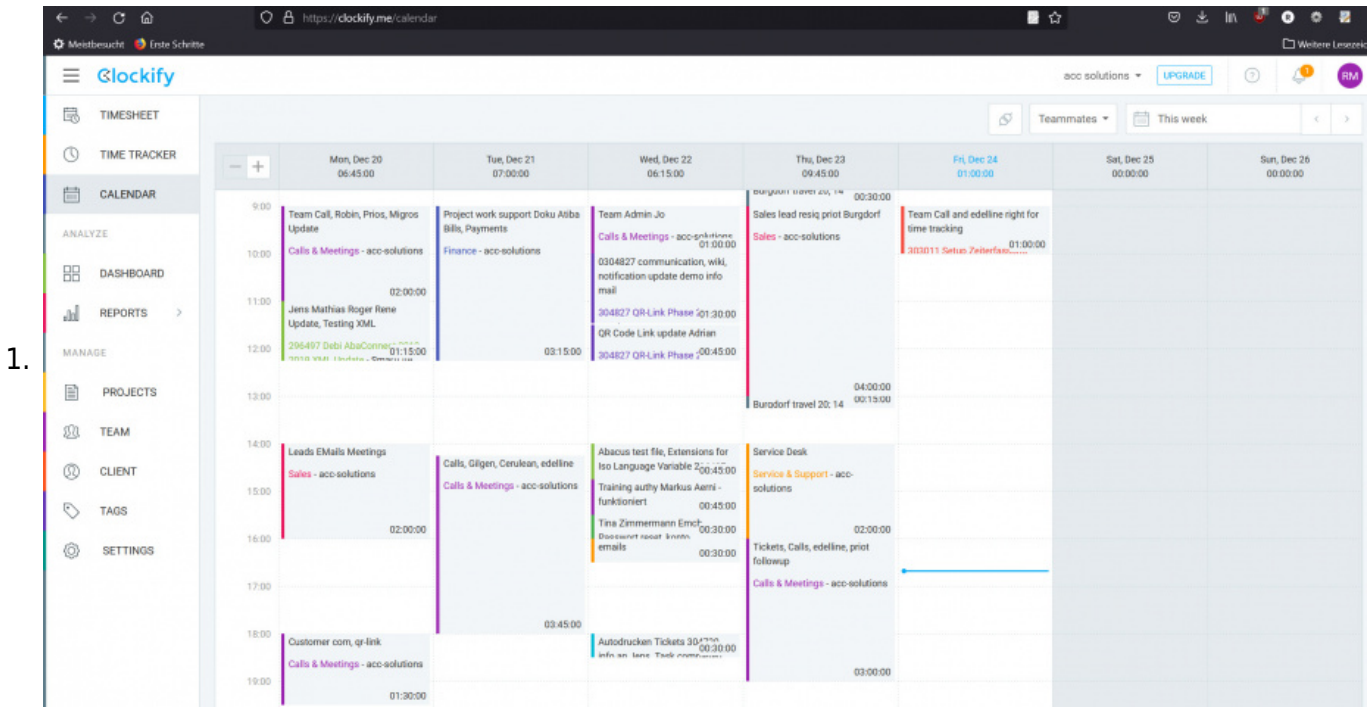

# **Tips & Tricks für die Zeiterfassung Nutzung**

- 1. Clients: Kunden einsetzen für die Abrechnung Auf den Kunden können dann Projekte erfasst werden
- 2. Projects: Projekte zufügen um bestimmte Projekte exakt auswerten oder verrechnen zu können
- 3. Tasks: Damit man weiss, was innerhalb vom Projekt wieviel Zeit gebraucht hat, Tasks anlegen
- 4. Zeiten immer live erfassen täglich direkt auf dem PC oder via Mobile App
- 5. WICHTIG: Die E-mail der Zeiterfassungregistration (Clockify account) muss genau gleich lauten wie der Service Champion E-mail / Login Name. Die E-mail dient als Unique-Key zum Service Champion mit Clockify zu verbinden. Daher gleiche E-mail setzen.

#### **Wie nutze ich die Filter mit den Click Boxen / Checkboxen?**

1. Filter setzen: Beim setzen von Filtern nach dem Clicken von Tick-Boxen erst auf das leere Blatt clicken - und erst danach wenn der Filter eingerollt ist auf "Filter anwenden" / "apply filter" clicken

#### **Wie kann ich "diagnoal" über x Projekte hinweg Zeiten zusammenführen und auswerten?**

1. Dazu gibt es die "Tags" Funktion. Man kann beim Zeit Eintrag speichern auch noch ein "Tag" mitabspeichern z.B. eine Master-Ticket Nummer. So kann man einfach über x Projekte hinweg einfach alle Zeiten zu einem gewissen Master-Projekt-Ticket (Gesamtprojekt Zusammenführung von x Unterprojekten) einfach zusammenzählen und reporten lassen.

#### **Wo finde ich Video Tutorials, Schulungen und Trainings zur Zeiterfassung / Clockify?**

- 1. Video Trainings Tutorials Resources on Clockify Home / Web Tutorial Videos: <https://clockify.me/tutorials>
- 2. Documentation<https://clockify.me/help/>
- 3. Ask: support@acc-solutions.ch
- 4. Video on YouTube alles Wichtige in 20 Minuten live Video: [https://youtu.be/R\\_SupqwTE58](https://youtu.be/R_SupqwTE58)

# **Mobile App "Clockify" für Smartphone - aber auch als Plugin für PC Web-Browser oder Apple Mac OS**

- 1. Download für IOS oder Android
	- 1. <https://clockify.me/apps>
- 2. IOS mobile <https://clockify.me/iphone-time-tracking> direct: <https://itunes.apple.com/us/app/clockify-me/id1304431926?mt=8>
- 3. Android mobile <https://clockify.me/android-time-tracking>direct: <https://play.google.com/store/apps/details?id=me.clockify.android>

## **Go initially with the free version**

1. For specific time tracking activities & evaluation contact the acc solutions Team

## **Keywords**

Time tracking, easy time tracking, Zeiterfassung, Transparenz, Effizienz